### **BAB V**

### **IMPLEMENTASI DAN PENGUJIAN SISTEM**

#### **5.1 IMPLEMENTASI SISTEM**

Pada tahap ini akan dilakukan tahap implementasi sistem, yaitu proses pembuatan sistem atau perangkat lunak dari tahap perancangan (*design*) ke tahap pengkodingan dengan menggunakan bahasa pemrograman yang akan menghasilkan sistem atau perangkat lunak yang telah dirancang sebelumnya. Tujuan dari implementasi adalah menetapkan program yang telah dirancang pada konsisi sebenarnya. Adapun implementasi rancangan program antara lain sebagai berikut :

### 1. Tampilan Pembuka (*SplashScreen*)

Tampilan ini merupakan tampilan awal yang muncul pada saat pengguna menjalankan aplikasi Donor darah dan halaman pembuka akan menampilkan proses loading beberapa detik sebelum masuk kehalaman utama. Gambar 5.1 berikut ini merupakan implementasi dari halaman *SplashScreen.*

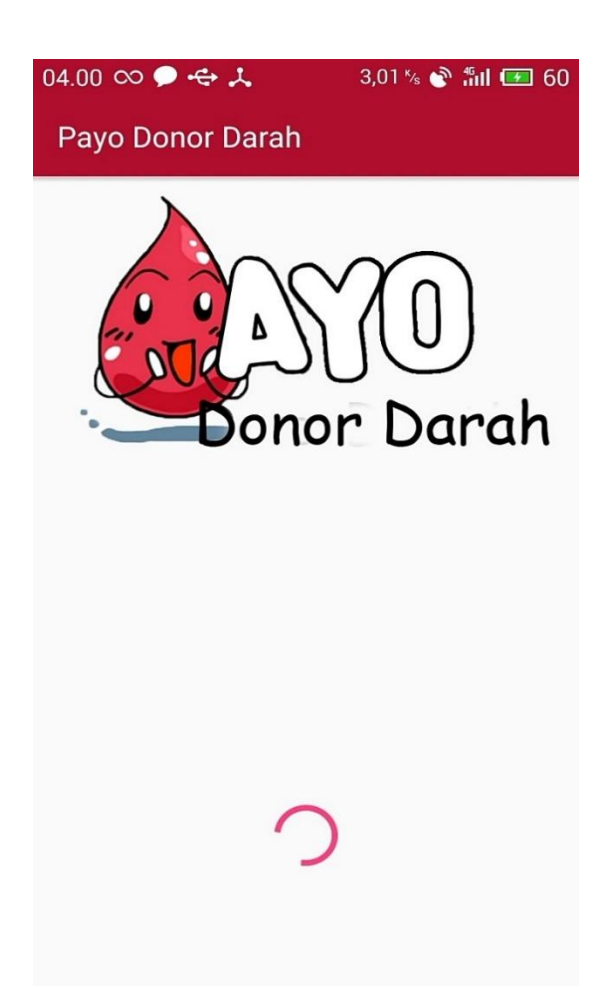

#### **Gambar 5.1 Halaman Pembuka**

### 2. Tampilan Halaman Utama

Tampilan ini merupakan tampilan utama dari aplikasi Donor darah yang tampil setelah halaman *SplashScreen*. Pada halaman ini terdapat beberapa menu seperti cari darah, donor darah, dan event donor darah yang ada di kota Jambi. Gambar 5.2 berikut ini merupakan implementasi tampilan menu utama dari aplikasi.

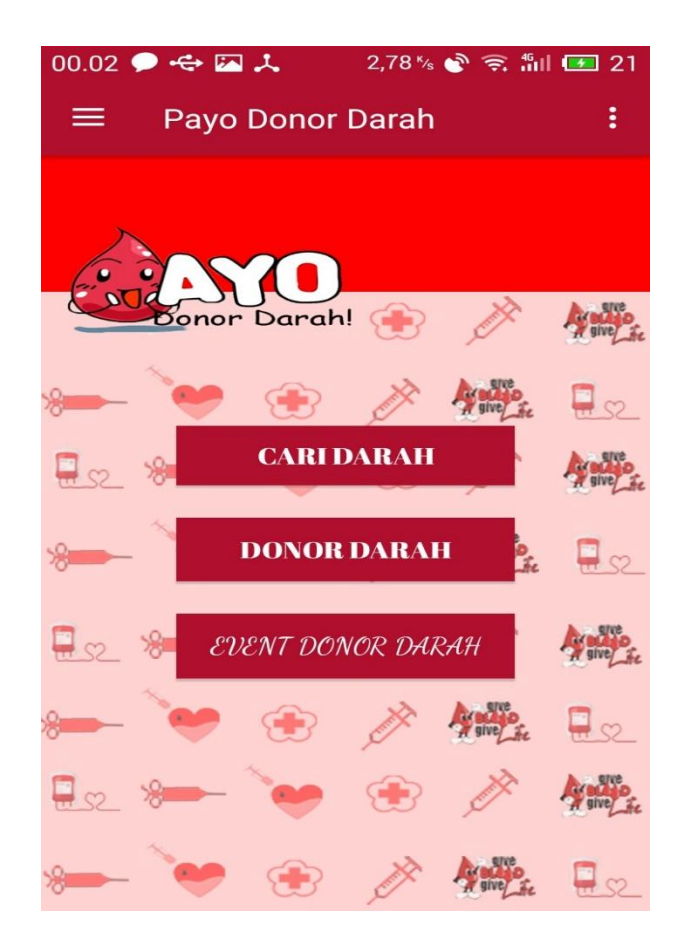

**Gambar 5.2 Halaman Utama**

#### 3. Tampilan Halaman Cari Darah

Halaman Cari darah merupakan halaman yang menampilkan sebuah maps yang berisi Radio Button yang dapat pengguna pilih, kemudian pengguna dapat mencari data pendonor sesuai dari kriteria darah yang pengguna cari. Gambar 5.3 berikut ini merupakan implementasi dari rancangan halaman cari darah.

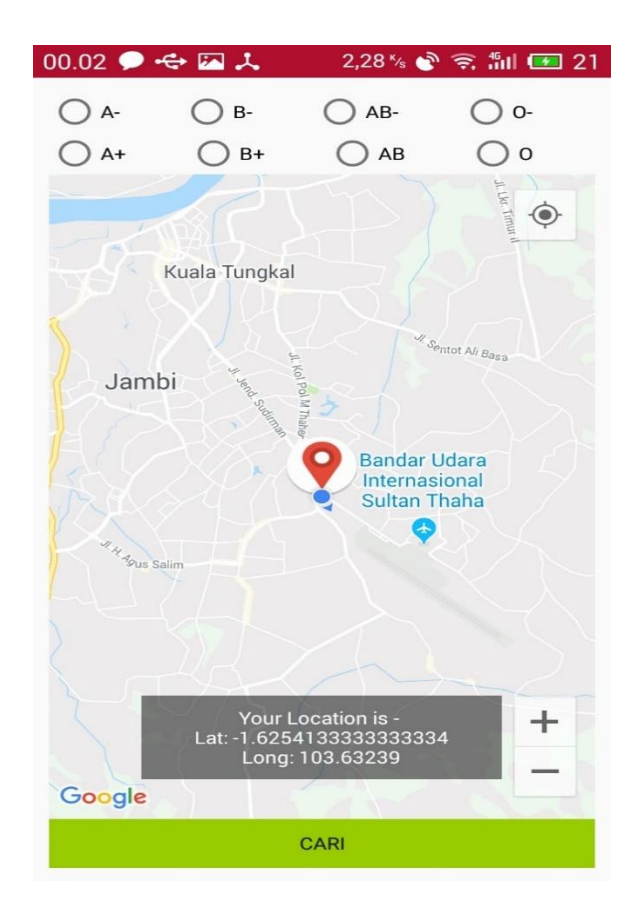

**Gambar 5.3 Halaman Cari Darah**

## 4. Tampilan Halaman Registrasi Donor Darah

Halaman donor darah merupakan halaman yang menampilkan formulir yang dapat diisi oleh pengguna (*user*) yang ingin mendonorkan darah. Gambar 5.4 berikut ini merupakan implementasi dari tampilan halaman donor darah.

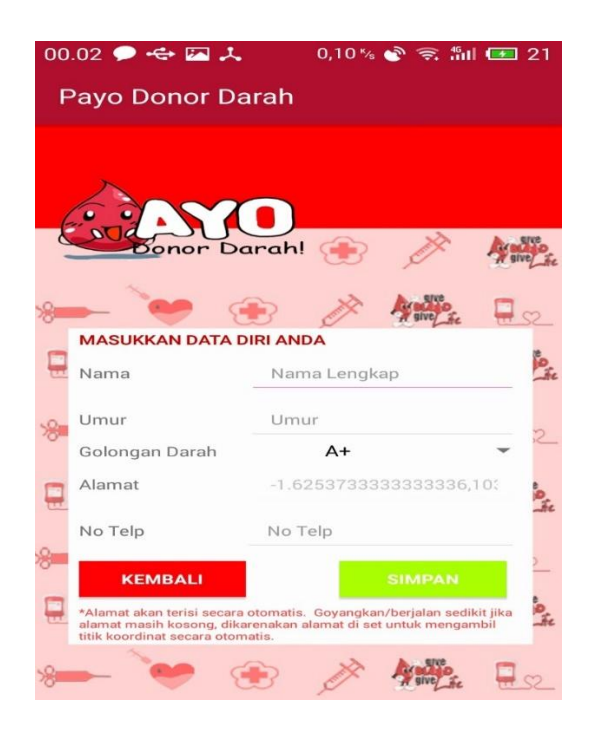

**Gambar 5.4 Halaman Registrasi Donor Darah**

5. Tampilan Halaman Event Donor Darah

Pada halaman Event donor darah, pengguna dapat melihat informasi dari semua event donor darah yang berada di kota Jambi. Gambar 5.5 berikut ini merupakan implementasi dari tampilan halaman event donor darah.

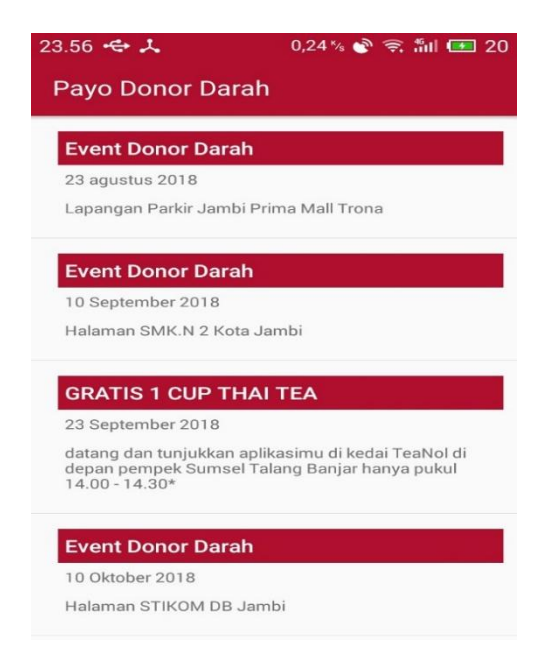

**Gambar 5.5 Halaman Event Donor Darah**

#### 6. Tampilan Halaman Tentang Aplikasi

Halaman tentang aplikasi akan menampilkan keterangan tentang Informasi aplikasi tentang pengembang aplikasi, dan referensi. Gambar 5.6 berikut ini merupakan implementasi dari tampilan halaman tentang aplikasi.

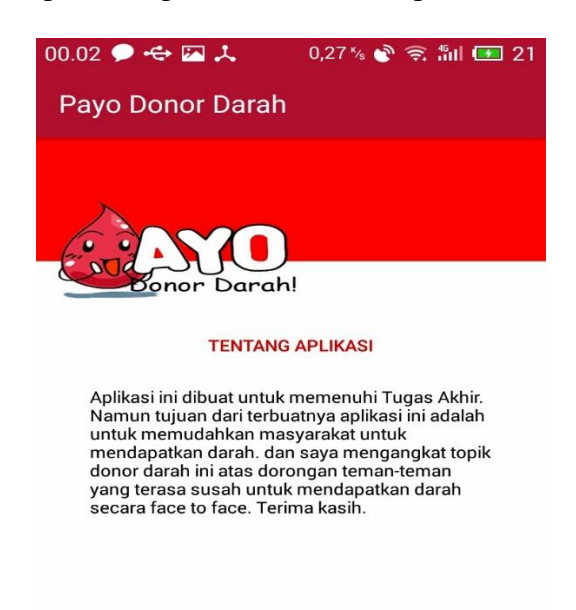

**Gambar 5.6 Halaman Tentang Aplikasi**

#### **5.2 PENGUJIAN SISTEM**

Dengan selesainya perancangan aplikasi donor darah, maka langkah selanjutnya yang dilakukan adalah melakukan pengujian hasil dari rancangan aplikasi. Dalam hal ini pengujian dilakukan dengan tujuan untuk mengetahui sejauh mana hasil yang diberikan aplikasi yang telah dirancang.

Metode yang digunakan dalam pengujian ini adalah dengan menggunakan metode black box testing. "Pada black box testing, cara pengujian hanya dilakukan

dengan menjalankan atau mengeksekusi unit atau modul, kemudian diamati apakah hasil dari unit itu sesuai dengan proses bisnis yang diinginkan." Adapun beberapa tahapan pengujian yang telah penulis lakukan dirangkum dalam tabel pengujian sebagai berikut :

1. Pengujian Menu Utama

| <b>Modul</b> | <b>Prosedur</b> | <b>Masuk</b> | <b>Keluaran</b> | <b>Hasil Yang</b> | <b>Kesim</b> |
|--------------|-----------------|--------------|-----------------|-------------------|--------------|
| yang         | Pengujian       | kan          | yang            | <b>Didapat</b>    | pulan        |
| diuji        |                 |              | diharapkan      |                   |              |
| Menu         | Pengguna        | Klik         | Tampil menu     | Tampil            | Baik         |
| Utama        | mengklik        | ikon         | dari aplikasi   | menu utama        |              |
|              | ikon            | aplikasi     |                 | dari aplikasi     |              |
|              | aplikasi        |              |                 |                   |              |
| Menu         | Pengguna        | Klik         | Tampil          | Tampil            | <b>Baik</b>  |
| cari         | mengklik        | tombpl       | halaman cari    | halaman cari      |              |
| darah        | menu cari       | menu         | darah           | darah             |              |
|              | darah           | cari         |                 |                   |              |
|              |                 | darah        |                 |                   |              |
| Menu         | Pengguna        | Klik         | Tampil          | Tampil            | Baik         |
| donor        | mengklik        | tombol       | halaman         | halaman           |              |
| darah        | menu            | menu         | donor darah     | donor darah       |              |
|              | donor           | donor        |                 |                   |              |
|              | darah           | darah        |                 |                   |              |
| Menu         | Pengguna        | Klik         | Tampil          | Tampil            | <b>Baik</b>  |
| event        | mengklik        | tombol       | halaman         | halaman           |              |
| donor        | menu            | menu         | event donor     | event donor       |              |
| darah        | event           | event        | darah           | darah             |              |
|              | donor           | donor        |                 |                   |              |
|              | darah           | darah        |                 |                   |              |
| Menu         | Pengguna        | Klik         | Tampil          | Tampil            | <b>Baik</b>  |
| tentang      | mengklik        | tombol       | halaman         | halaman           |              |
| aplikasi     | menu            | menu         | tentang         | tentang           |              |
|              | tentang         | tentang      | aplikasi        | aplikasi          |              |
|              | aplikasi        | aplikasi     |                 |                   |              |

**Tabel 5.1 Pengujian Menu Utama**

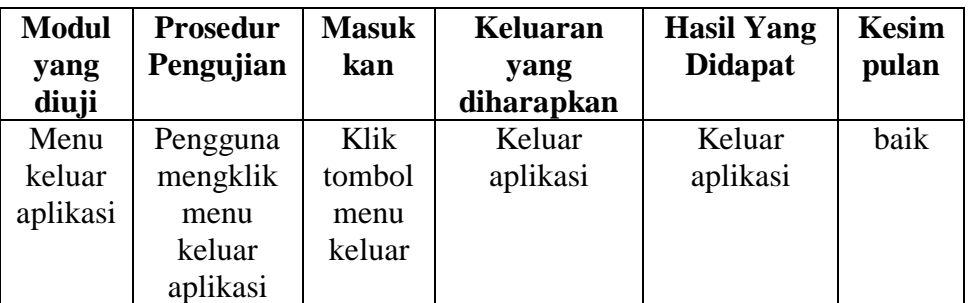

# 2. Pengujian Melakukan Pencarian Data Donor

# **Tabel 5.2 Pengujian Melakukan Pencarian Data Donor**

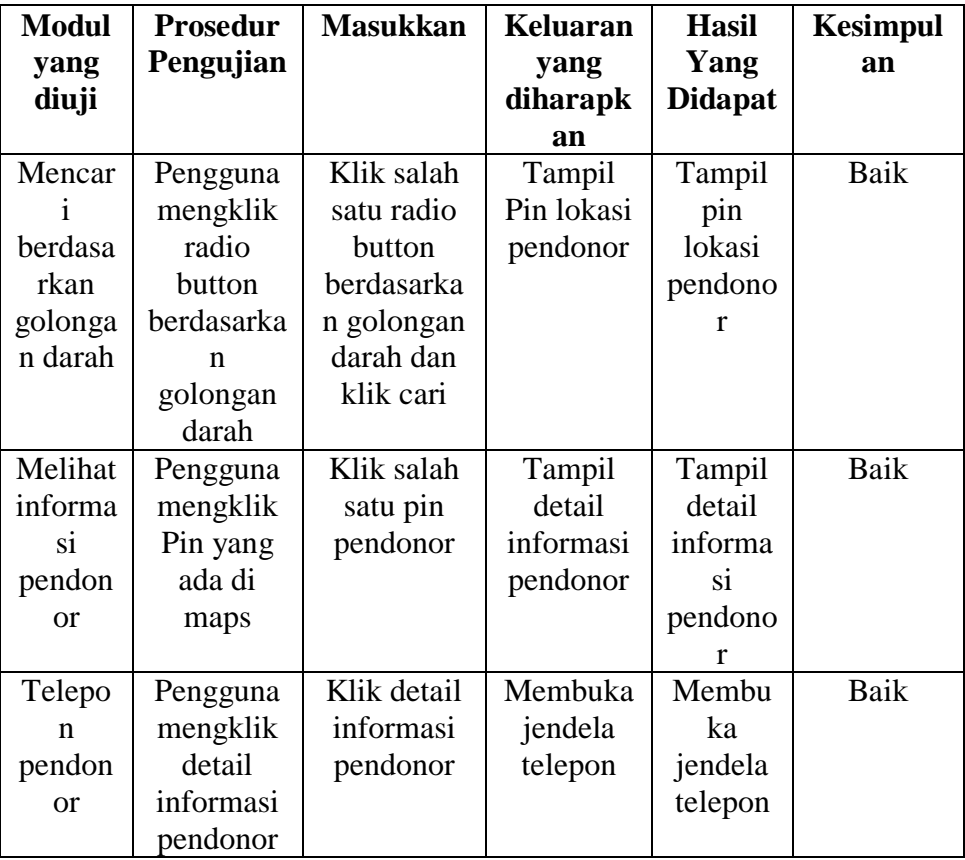

# 3. Pengujian Memasukkan Data Donor

| <b>Modul</b> | <b>Prosedur</b> | <b>Masuk</b> | Keluaran      | <b>Hasil</b>   | <b>Kesimpul</b> |
|--------------|-----------------|--------------|---------------|----------------|-----------------|
| yang         | Pengujian       | kan          | yang          | Yang           | an              |
| diuji        |                 |              | diharapkan    | <b>Didapat</b> |                 |
| Memas        | Pengguna        | Klik         | Data          | Data           | Baik            |
| ukkan        | mengisi         | simpan       | berhasil      | berhasil       |                 |
| informa      | nama.           |              | disimpan      | disimpan       |                 |
| si ke        | umur, dan       |              |               |                |                 |
| dalam        | nomor           |              |               |                |                 |
| formuli      | telepon         |              |               |                |                 |
| r donor      |                 |              |               |                |                 |
| darah        |                 |              |               |                |                 |
| Memas        | Pengguna        | Penggu       | Tidak         | Tidak          | Baik            |
| ukkan        | memilih         | na           | terjadi error | terjadi        |                 |
| informa      | golongan        | mengkl       |               | error          |                 |
| si ke        | darah dari      | ik           |               |                |                 |
| dalam        | listview        | golonga      |               |                |                 |
| formuli      |                 | n darah      |               |                |                 |
| r donor      |                 |              |               |                |                 |
| darah        |                 |              |               |                |                 |
| Kembal       | Pengguna        | Penggu       | Kembali ke    | Kembali        | baik            |
| i ke         | memilih         | na           | menu utama    | ke menu        |                 |
| menu         | button          | mengkl       |               | utama          |                 |
| utama        | kembali         | ik           |               |                |                 |
|              |                 | button       |               |                |                 |
|              |                 | kembali      |               |                |                 |

**Tabel 5.3 Pengujian Memasukkan Data Donor**

# 4. Pengujian Mengakses Event Donor Darah

# **Tabel 5.4 pengujian Mengakses Event Donor Darah**

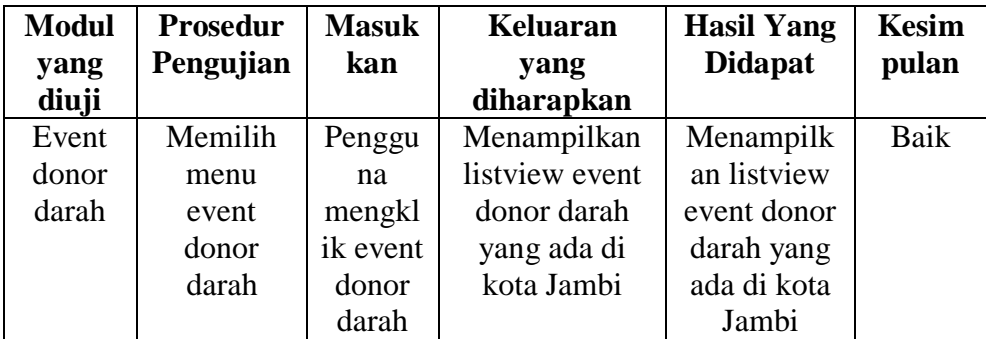

5. Pengujian Mengakses Tentang Aplikasi

| <b>Modul</b> | <b>Prosedur</b> | <b>Masukkan</b> | <b>Keluaran</b> | <b>Hasil</b>   | <b>Kesimpul</b> |
|--------------|-----------------|-----------------|-----------------|----------------|-----------------|
| yang         | Pengujian       |                 | yang            | Yang           | an              |
| diuji        |                 |                 | diharapkan      | <b>Didapat</b> |                 |
| Tentang      | Memilih         | Pengguna        | Menampilkan     | Menampil       | Baik            |
| aplikasi     | menu            | mengklik        | halaman         | kan            |                 |
|              | tentang         | button          | tentang         | halaman        |                 |
|              | aplikasi        | tentang         | aplikasi        | tentang        |                 |
|              |                 | aplikasi        |                 | aplikasi       |                 |

**Table 5.5 Pengujian Mengakses Tentang Aplikasi**

## **5.3 ANALISIS HASIL YANG DICAPAI OLEH SISTEM**

Setelah melakukan pengujian pada aplikasi Donor darah di kota Jambi berbasis android ini, di dapat hasil evaluasi dari kemampuan sistem. Adapun kelebihan dan kekurangan dari sistem aplikasi tersebut sebagai berikut :

## **5.3.1 Kelebihan Aplikasi**

Adapun kelebihan dari aplikasi donor darah di kota Jambi berbasis android ini yaitu :

- 1. Pengguna dapat mencari darah tanpa harus membeli darah dari PMI
- 2. Pengguna yang ingin mendonorkan darah dapat langsung bertatap muka dengan pengguna yang ingin mencari darah
- 3. dapat digunakan disaat kondisi apapun
	- 4. tidak membutuhkan spesifikasi android terlalu tinggil, karena aplikasi ini dirancang dengan persyaratan minimum (*minimum requirment*) Adroid versi 5.0 (*Lollipop*)

# **5.3.2 Kekurangan Aplikasi**

Adapun kekurangan dari aplikasi donor darah di kota Jambi berbasisandroid ini yaitu :

- 1. Aplikasi ini hanya bisa berjalan pada *platform* Android ( tidak *multi platform*).
- 2. Pada aplikasi ini belum terdapat fitur hapus data.
- 3. Aplikasi ini hanya bisa berjalan di kota Jambi saja.